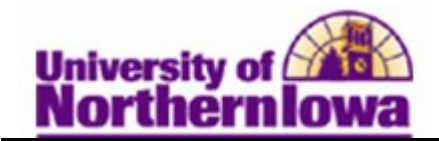

## FERPA Quick Entry

Purpose: When students exercise rights under FERPA, they identify information that they do not want UNI to release about themselves. Use the FERPA Quick Entry page to apply FERPA control from the administrative side to identify this information.

The following instructions describe how to restrict FERPA information for a student. This page may also be used by Registrar staff to view a student's FERPA restrictions.

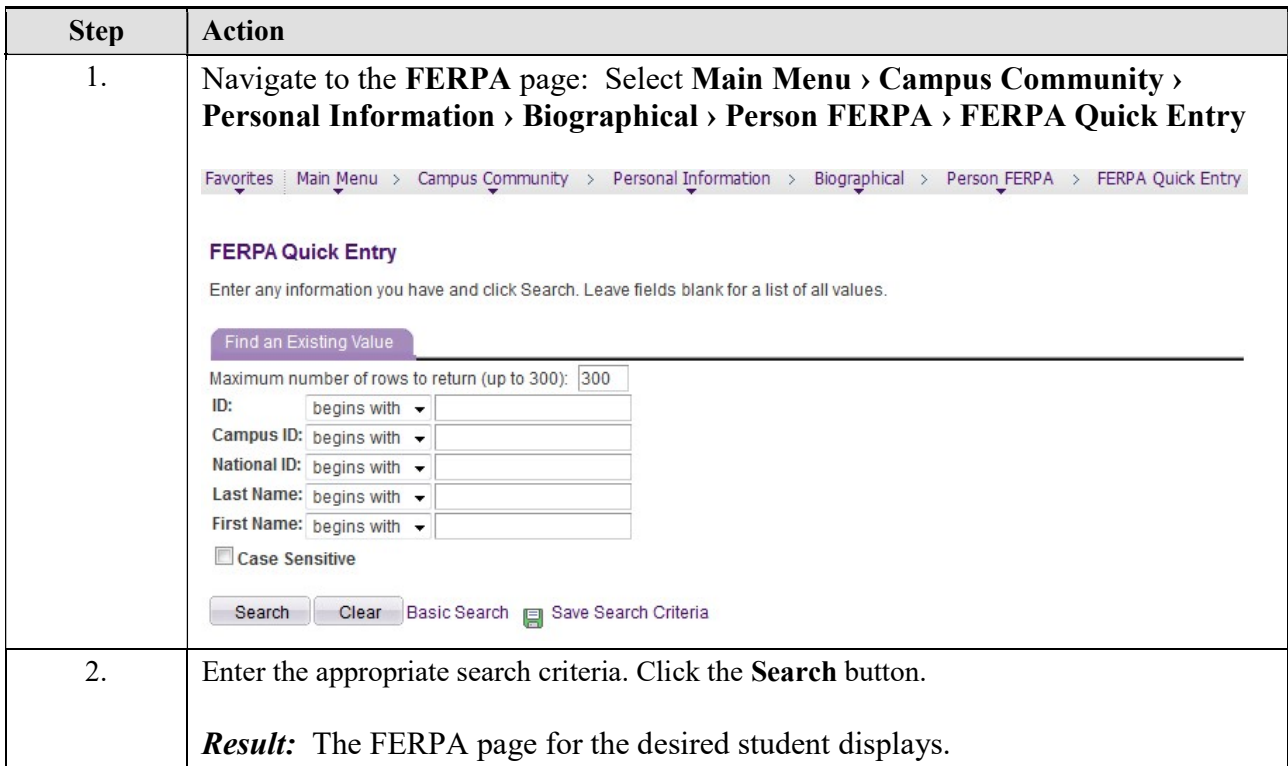

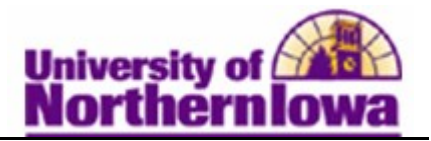

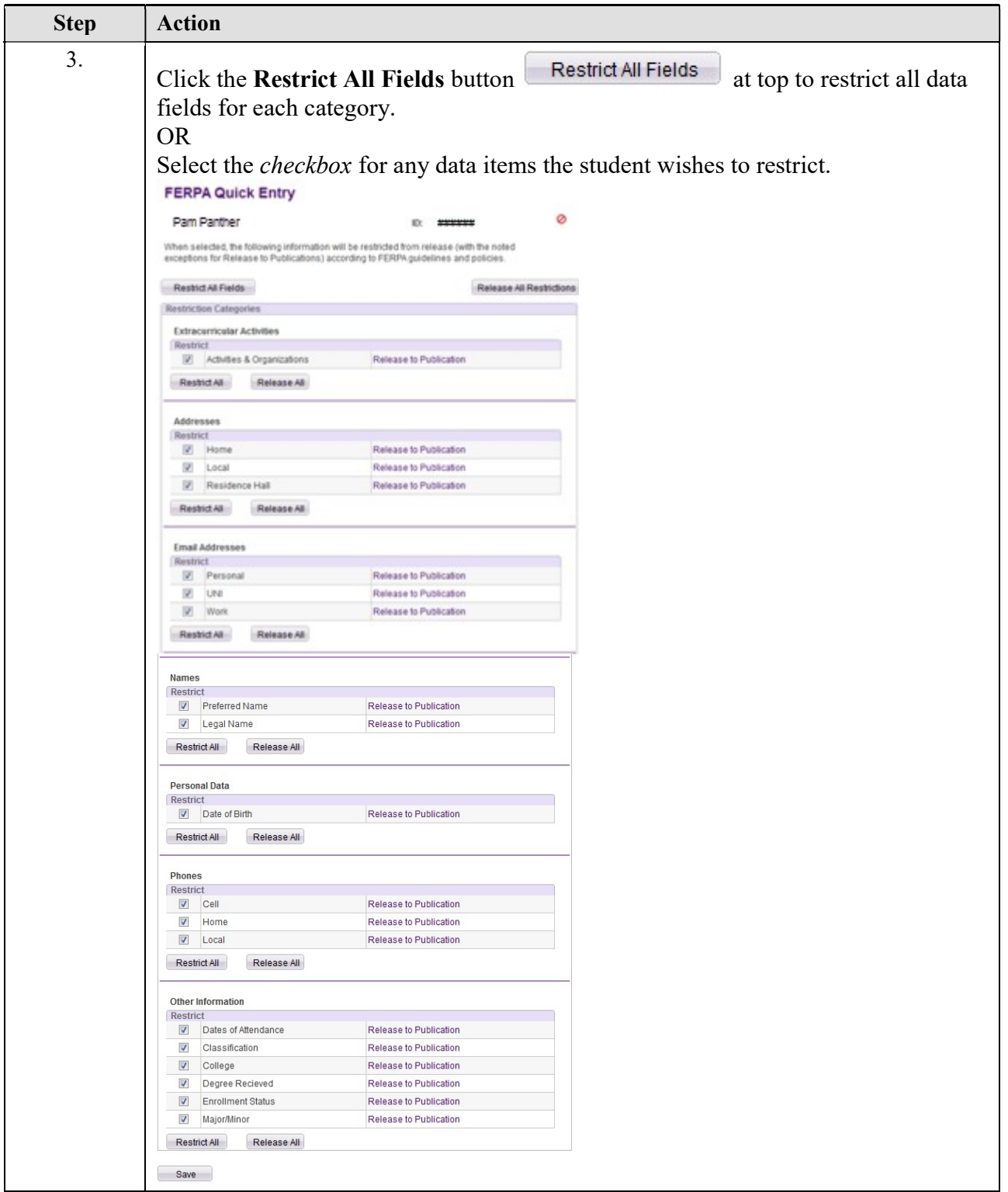

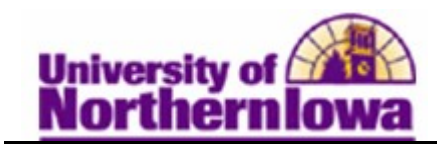

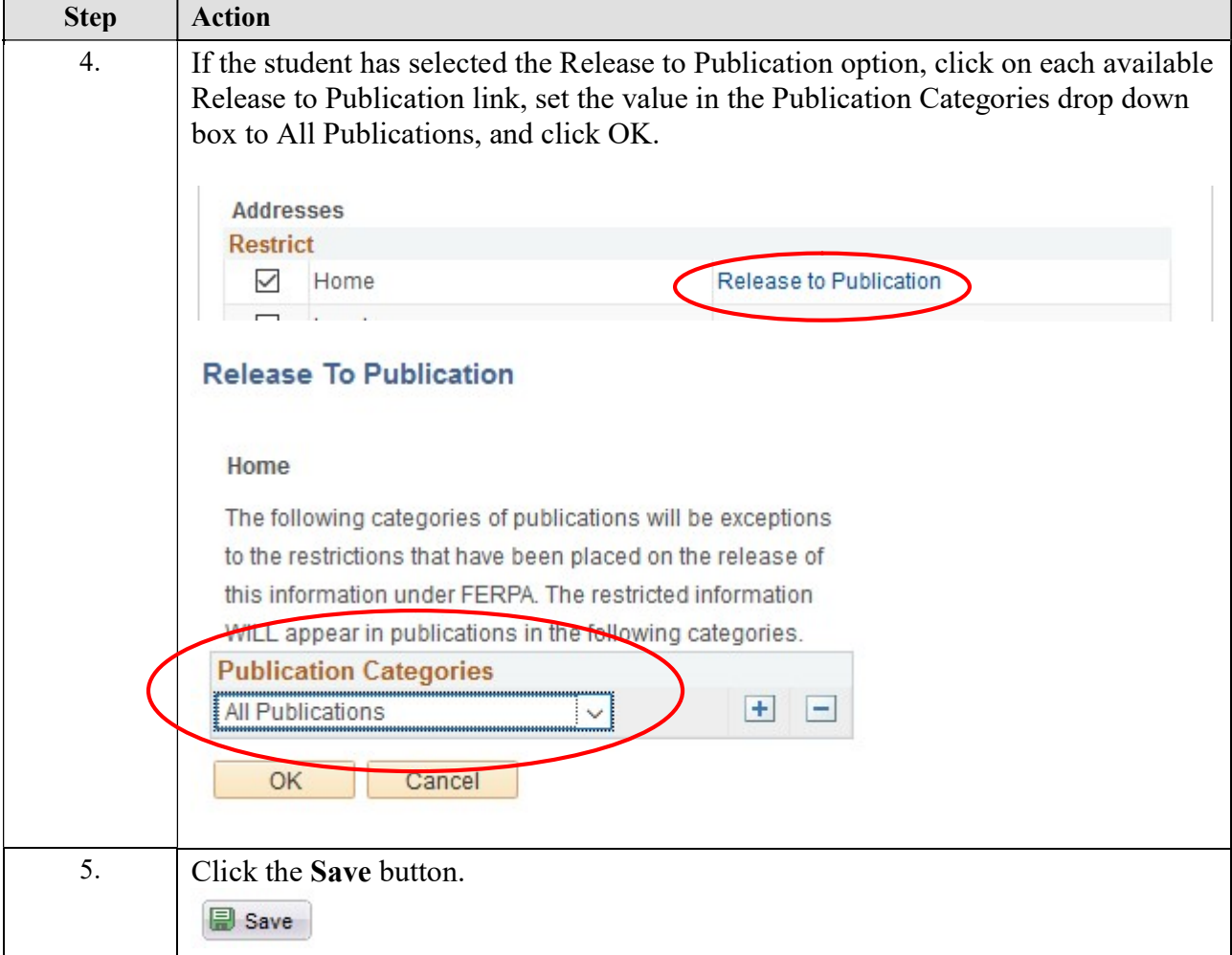

## How do students update their personal information online?

In MyUNIverse, on the My Page tab, select the Update my Personal Information link in the Update my Personal Information pagelet. Select the Privacy tab.

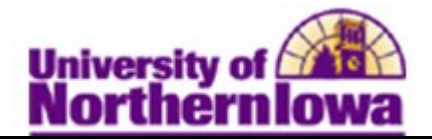

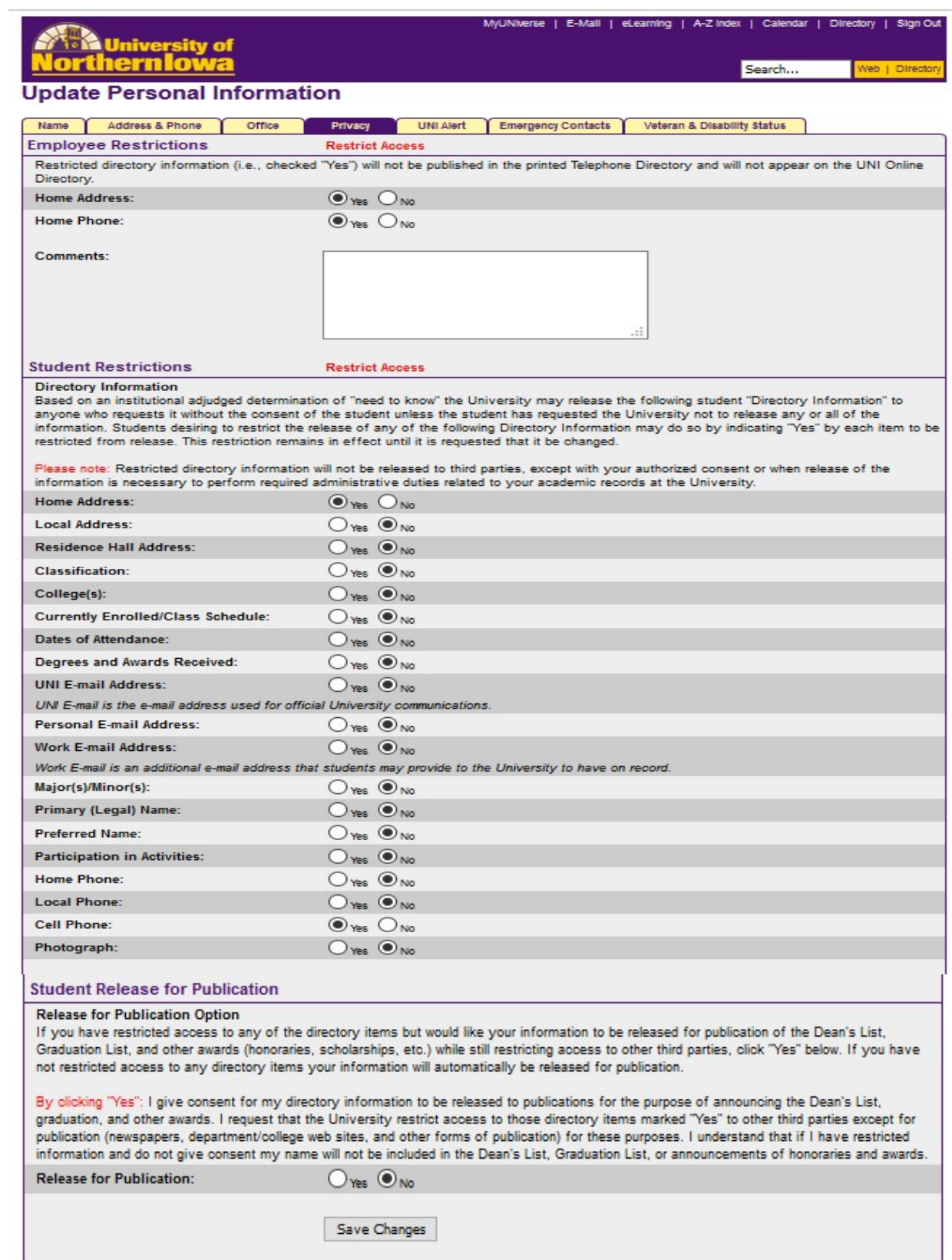

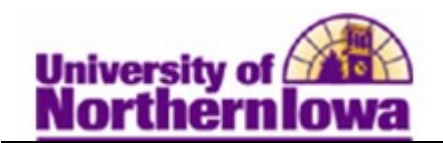

## Instructions to Departments and Campus Personnel:

- When contacted by an outside entity, do not release ANY student data. Refer the caller to the Registrar's Office. Registrar's Office - Always refer to the FERPA Quick Entry page to determine which restrictions a student has placed on their record.
- The window shade will indicate when restrictions exist, but what is displayed behind the icon is not accurate based on defined directory information at UNI.

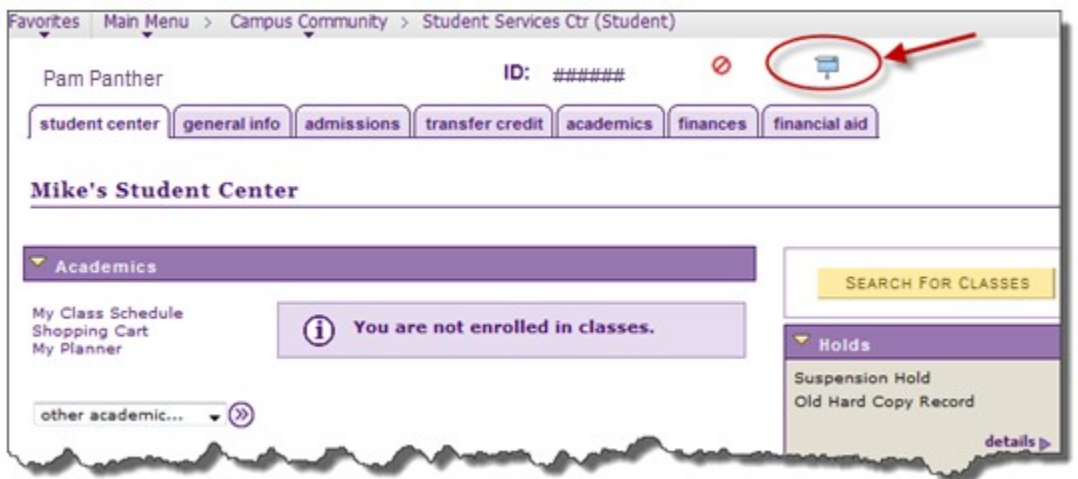